# South Somerset District Council

HOME > PLANNING AND BUILDING CONTROL > SEARCH PLANNING AND BUILDING CONTROL APPLICATIONS

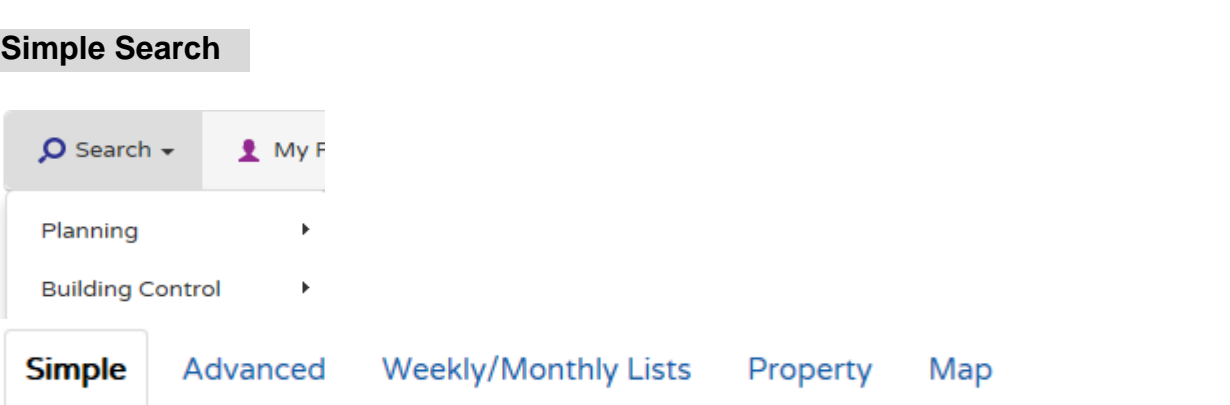

#### Planning - Simple Search

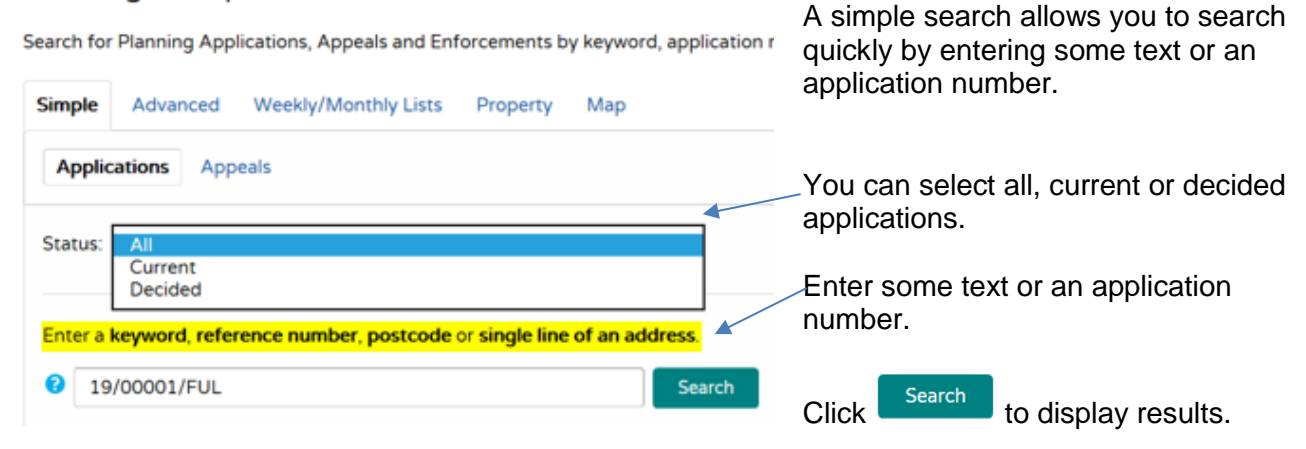

Search Results can be sorted, displayed assending or decending and how many results on a page.

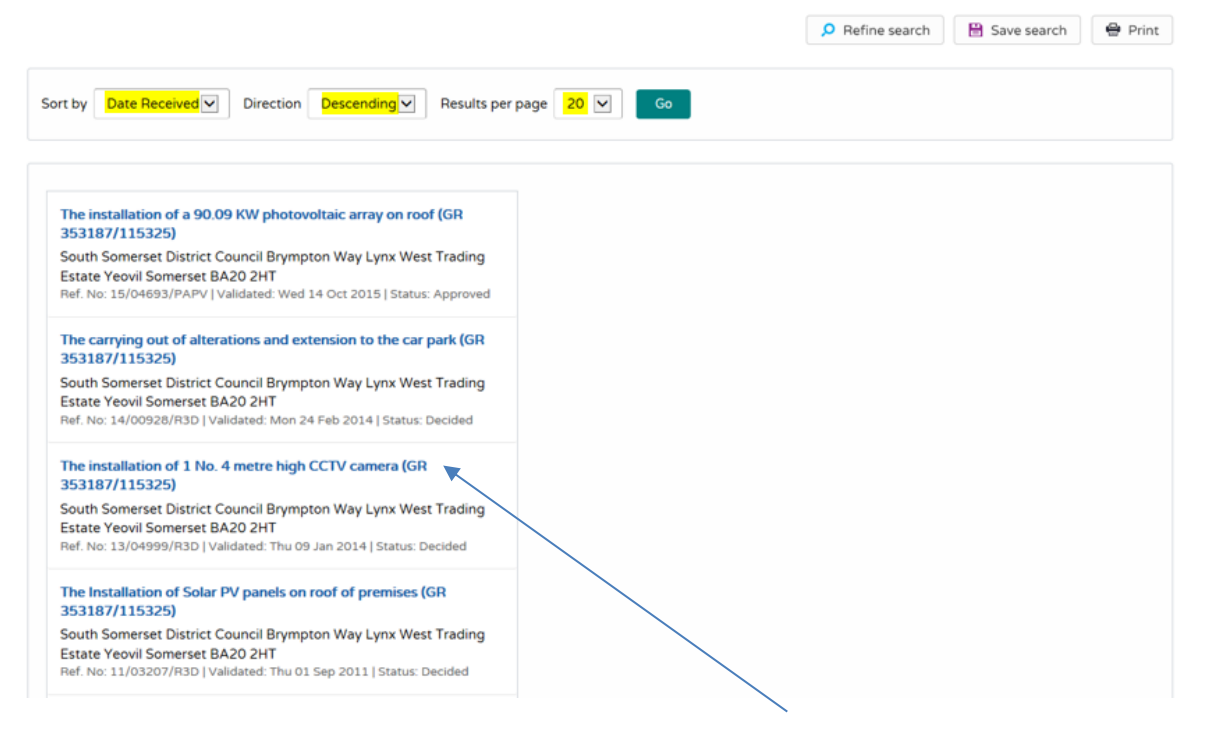

Click the blue title to view an application

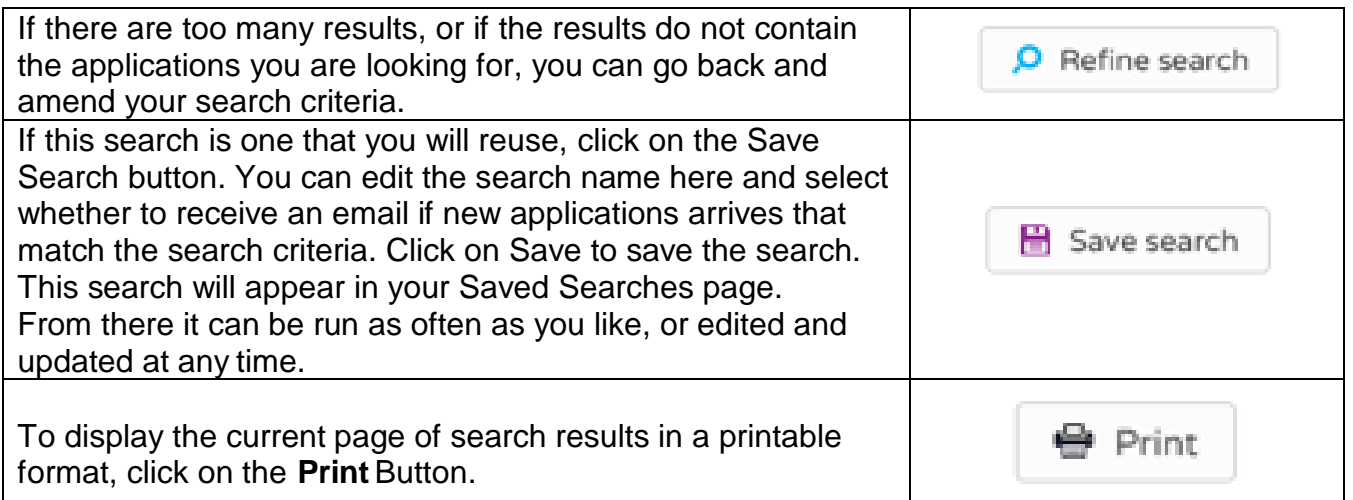

# **Advanced Search**

Allows you to build a complex combination of specific criteria on which to search for an application or appeal. These may include:

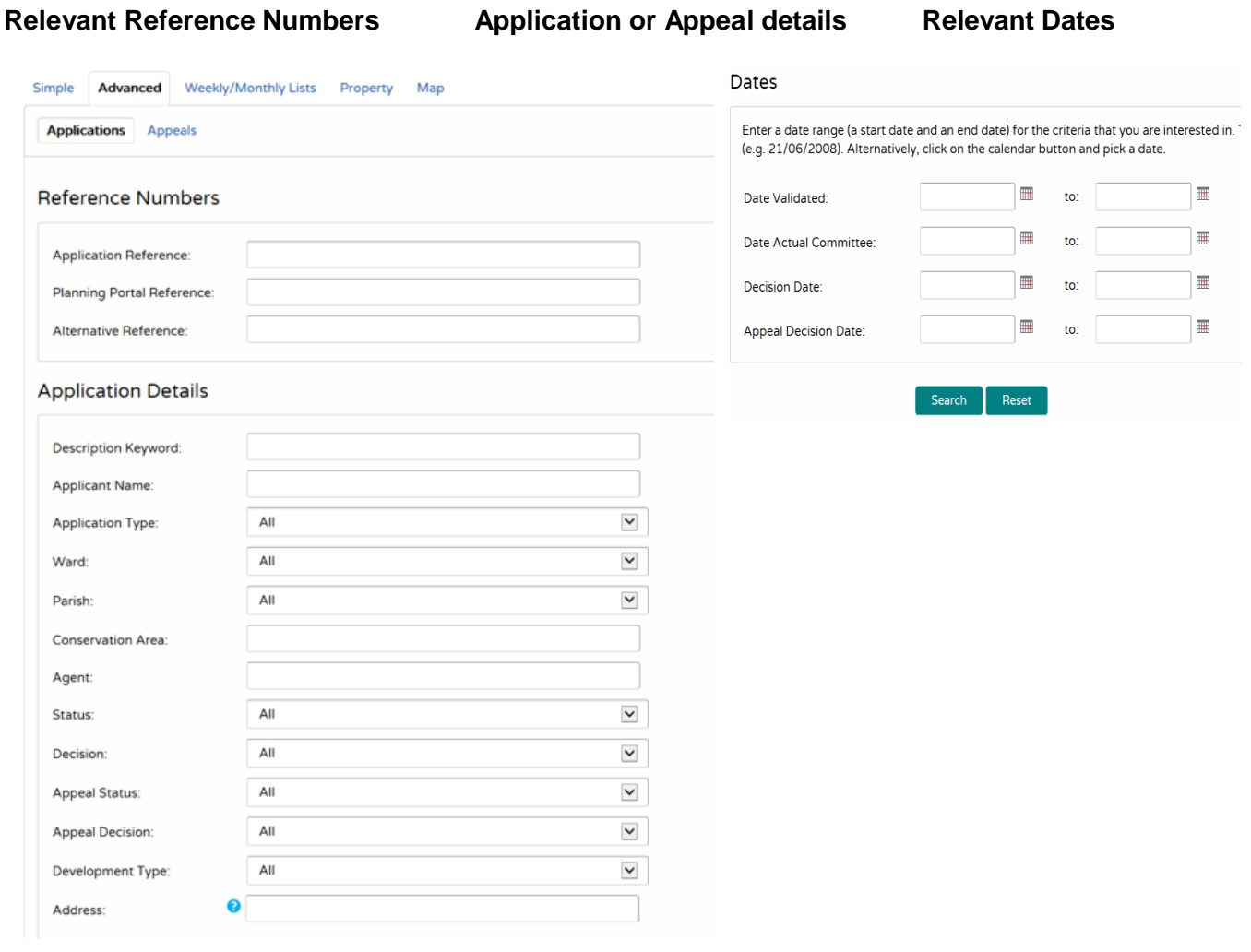

### **Map Search**

### Select Map Search from the toolbar and a map of SSDC will appear

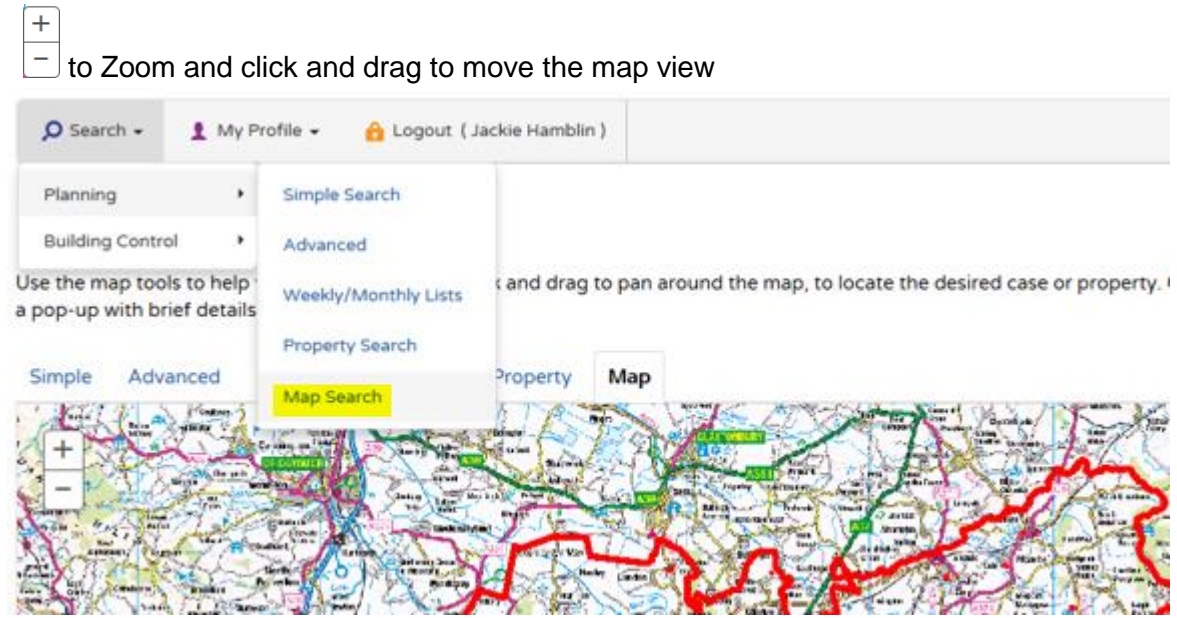

Use the legend and filter on the right hand side to create your search

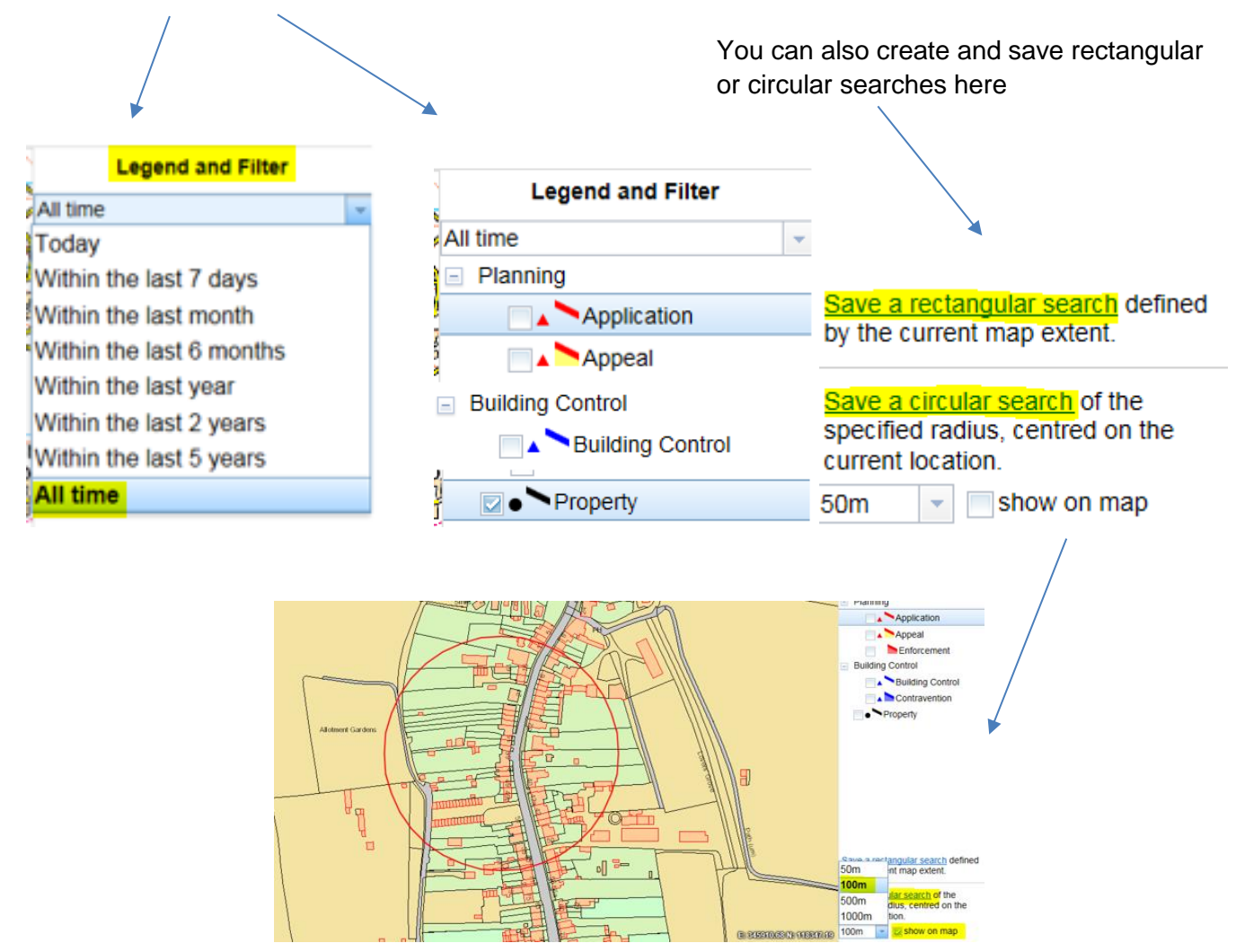

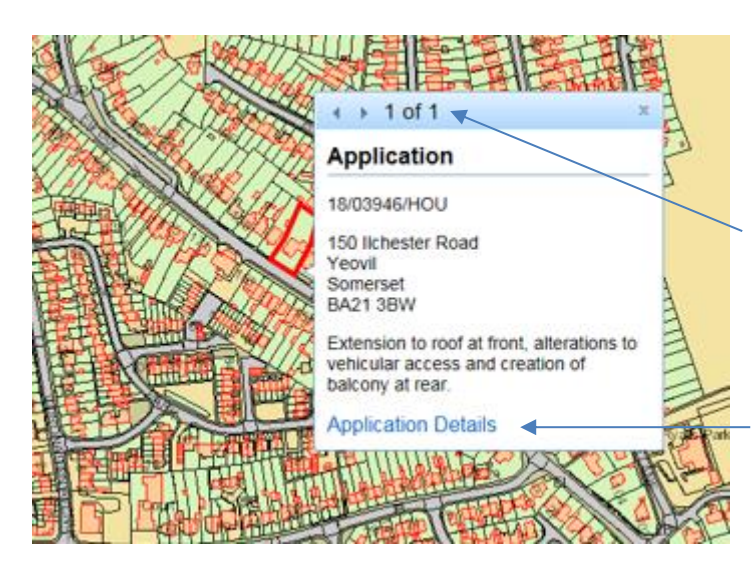

Clicking on a case or property on the map will display a pop-up with brief details.

If there is more than one application it will show here

Select application details to view further information and documents.

# **Property Search**

This feature allows you to search for a specific property

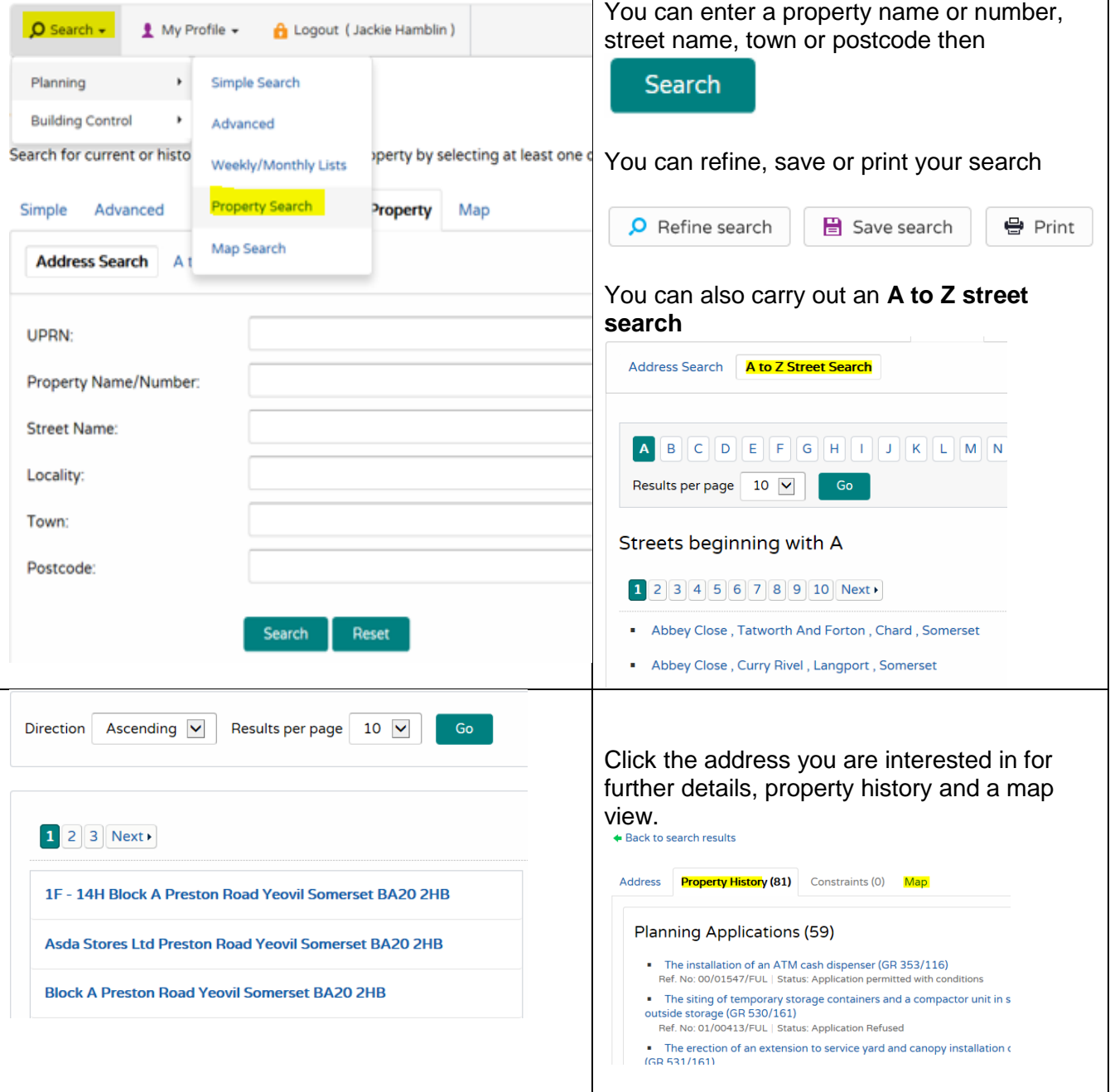

## **Weekly/Monthly List Search**

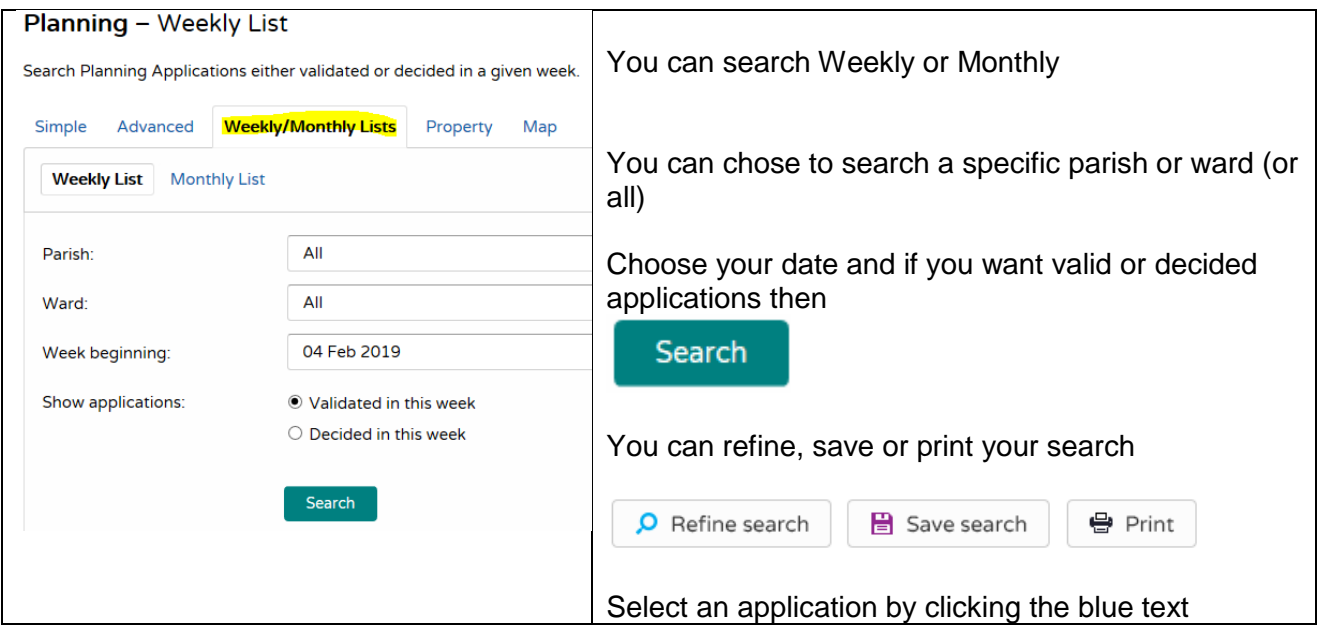

### **Saved Searches**

When you have created and saved a search, tracked an application or received notifications you can view and repeat them as often as you like.

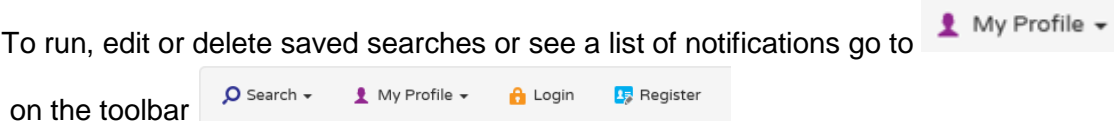

Any changes to the status of applications previously found by your search criteria or any new applications which match the criteria of a saved search will trigger a notification. Notifications are listed in the Notified Applications page.

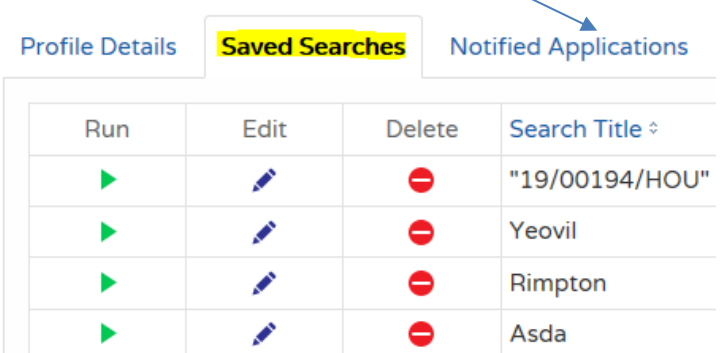

Profile Details Saved Searches Notified Applications Tracked Applications

You can also view and stop tracking applications on the Tracked Applications tab

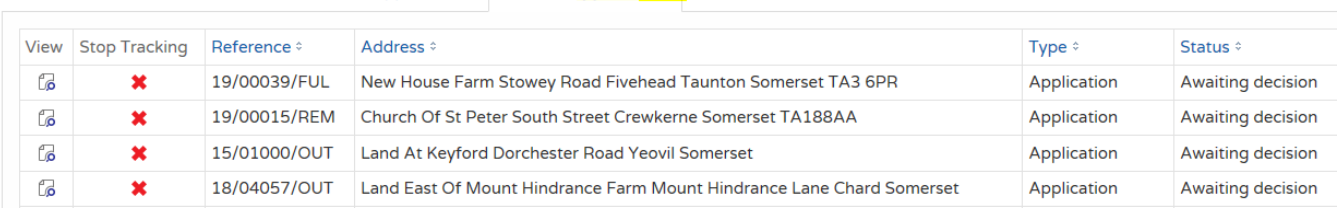